#### パラメータ設定手順

パラメータ設定に関しては、マニュアルに記載されるバー コードを読み取る事により変更可能です。設定を行う場合は、最初と最後に「Enter/Exit プログラミ ングモード」のバーコードを読み取ります。

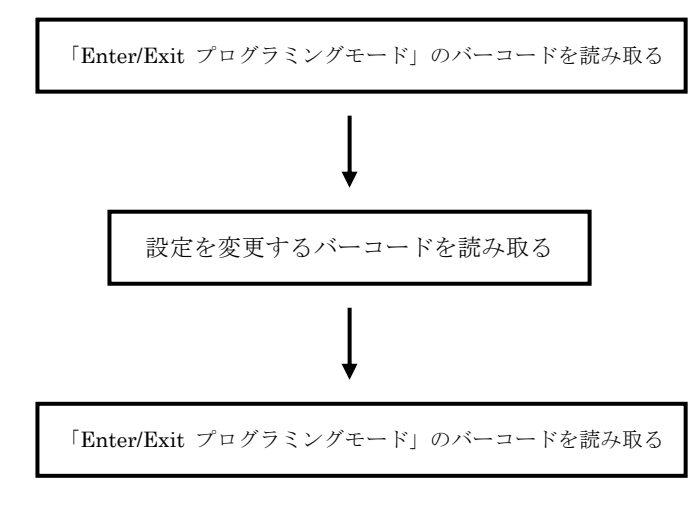

■全編マニュアルは下記よりダウンロード頂けます。■

・マニュアル

http://www.media9.co.jp/m\_tuhan/support.html#down

・VirtualCOM ドライバ

http://www.media9.co.jp/m\_tuhan/support.html#vcom ※本誌の設定項目は全編マニュアルよりご利用頻度の高い設定を抜粋した内容になります。 その他の設定が必要なお客様は上記 URL より 設定ファイル(PDF)をダウンロード下さい。

#### 製品保証規定

- 1.保障期間中に、正常な状態において本体が故障した場合、無料にて故障 箇所の修理を致しますので、保証書をそえて弊社まで送付下さい。 なお、送料はそれぞれ送付元負担とさせて頂きます。
- 2.保証期間内でも次のような場合には、有償修理とさせていただきます。 ①保証書をご提示されないとき。

③天災、異常電圧等の外部要因に起因する故障及び損傷

④保証書の未記入、記載内容の書き換えられたもの

⑤その他弊社の判断に基づき有償と認められるもの

3.保証書は再発行しませんので大切に保管して下さい。

保証書は、本書に明示した期間、条件において無償修理をお約束するものです。 従ってこの保証書によってお客様の法律上の権利を制限するものではありませ んので、保証期間経過後の修理についての詳細は弊社までお問合せ下さい

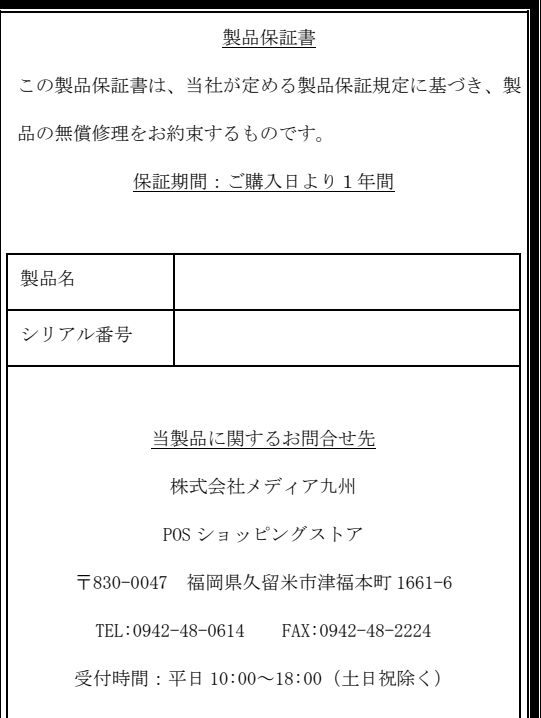

②誤った使用、改造等による故障及び損傷 ―LIBRA定置型バーコードリーダー プログラミングマニュアルセットアップ手順 第 6 版 編―

この度は、バーコードリーダーのご購入、誠にありが とうございます。

通常の利用に関しましては、お買い上げ時(初期設定) でご利用頂けますが、変更が必要な場合は、本書から 設定を行ってください。

ご利用の機種により、設定をサポートしていない箇所 がございますので、その場合は予めご了承下さい。

故障および修理の際には製品保証書が必要です。 保証規定に基づき保証します。保証書がない場合は、保証期間内であっても修理代は 有償となります。保証書は大切に保管下さい。

#### スキャナお取扱のご注意事項

・直射日光があたる場所および熱を発する場所には置 かないで下さい。

・湿度が高い場所に保管しないで下さい。

・故意にぶつけたり、落下、分解をしないで下さい。

P1

### 1.本機の接続方法について

①パソコンの電源を入れて Windows を起動します。 ②読み取りを行う前に、本体の USB ケーブルコネクタを パソコンの任意の USB ポートに接続します。

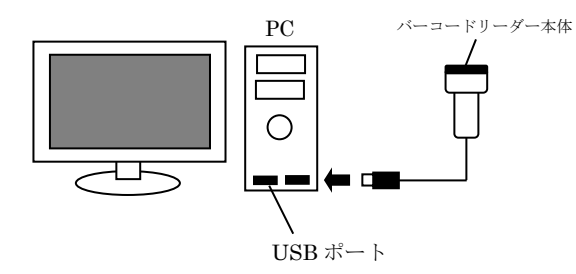

- ③パソコンの USB ポートに接続するとビープ音が鳴り、 電源が入ります。
- ④本機の読み取りボタンを押して、発光できたら接続が 完了します。
- ※読み取りボタンがない機種もございますので、予め ご了承下さい。
- ※バーコードスキャナを接続して、ボタンを押しても 発光しない場合は、USBケーブルコネクタを一旦 パソコンから抜いて、再度差し直してください。 ※読み取りが悪い場合は、スキャン対象の印字バーコー ドに近づけて読み取りを行うと精度が上がります。

# 2. 簡易設定について

※設定を行う場合は、最初と最後に下のバーコードを読み 取ります。

※設定内で「●」印付きがデフォルト値となります。

「Enter/Exit」プログラミングモード

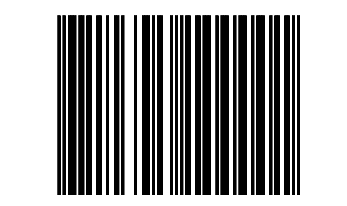

初期化

バーコードリーダー本体の設定を初期の状態に戻します。

<初期化手順>

①「Enter/Exit」プログラミングモードをスキャンします。②上図の初期化コードをスキャンします。 以上で初期化作業が完了です。 ※初期化直後は、本体の電源が終了しますが、すぐに電 源が入って利用できる状態になります。

※設定を途中で中止する場合は、以下のバーコードをスキ ャンして下さい。

設定中止

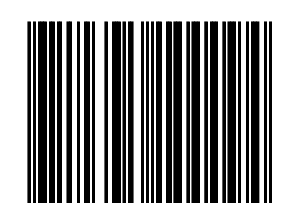

## キーボード設定

国別のキーボードレイアウトを設定します。 記号や制御コードが正しくない場合、ご利用ください

アメリカ

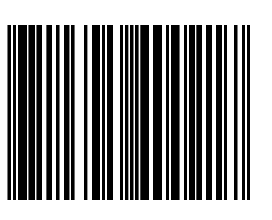

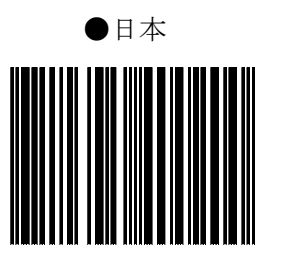

同一コード遅延

 $\bigcirc$ 300 MSEC

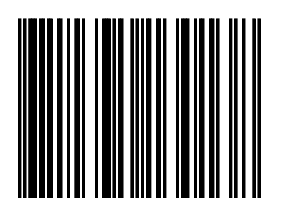

600 MSEC

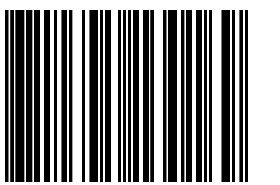

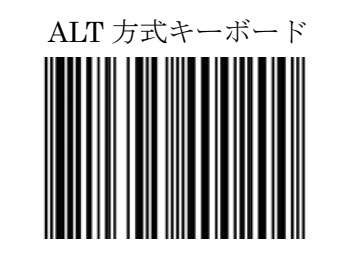

※音量設定は以下のように2段階設定できます。

ングモード」をスキャンして下さい。

下記のコードを読み取って行くと下図の流れで音量が変化 します。設定したい音量を決定し、「Enter/Exit プログラミ

音量調整

●有音→無音

#### CODABAR 読み取り設定

※送り状等のコードはこの設定です。

●有効

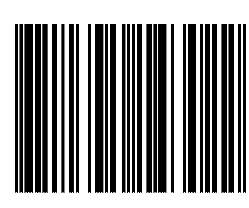

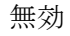

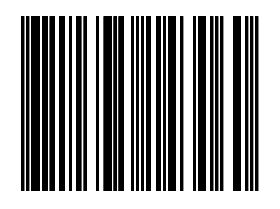

GS1 DATABAR 読み取り設定

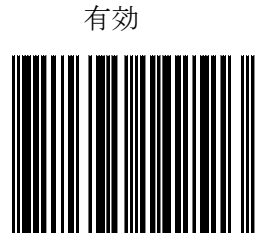

●無効

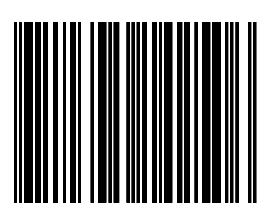

# INTERLEAVED 2/5 読み取り設定

# 有効

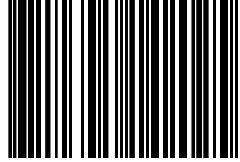

# GS1 DATABAR LIMITED 読み取り設定 GS1 DATABAR EXPANDED 読み取り設定

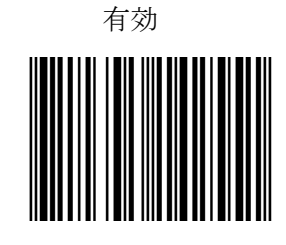

# 有効

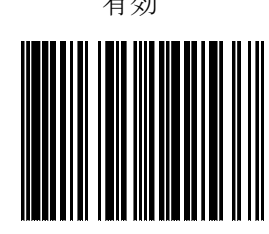

●無効

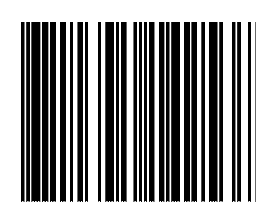

●無効

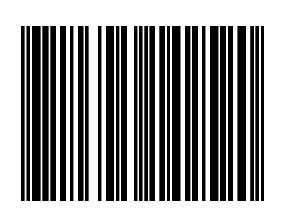

読み取り時ビープ音設定

●無効

※音調設定は以下のように5段階設定できます。 下記のコードを読み取って行くと下図の流れで音調が変化 します。設定したい音を決定し、「Enter/Exit プログラミン グモード」をスキャンして下さい。

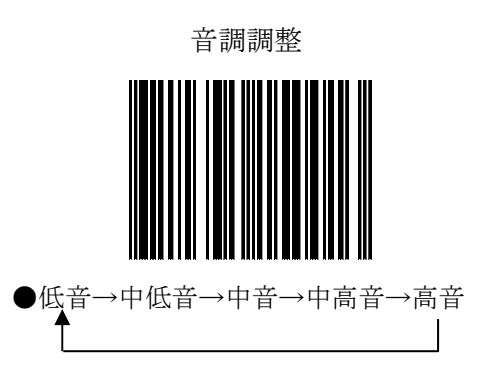

P4